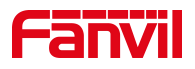

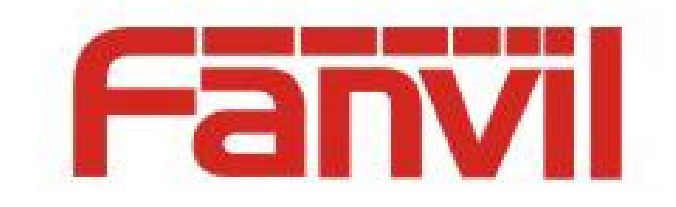

# **Release Note**

**Software Version: 2.12.1.5** 

Models: W712

Date: 2023.9.19

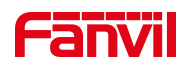

## <span id="page-1-0"></span>**Content**

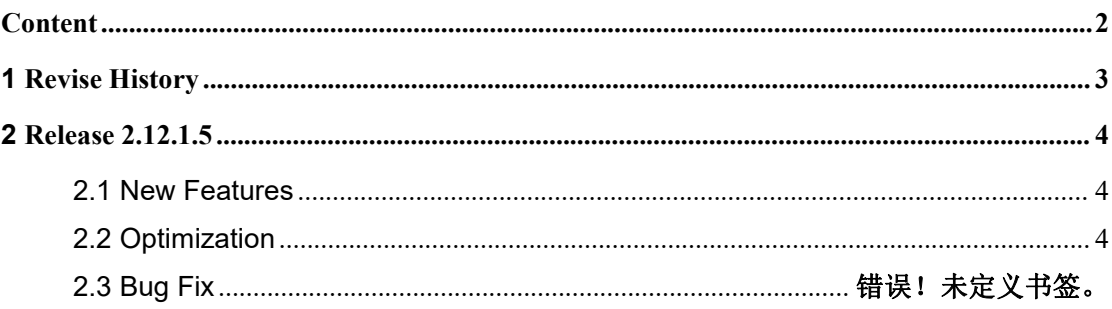

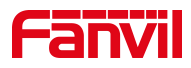

# <span id="page-2-0"></span>**1 Revise History**

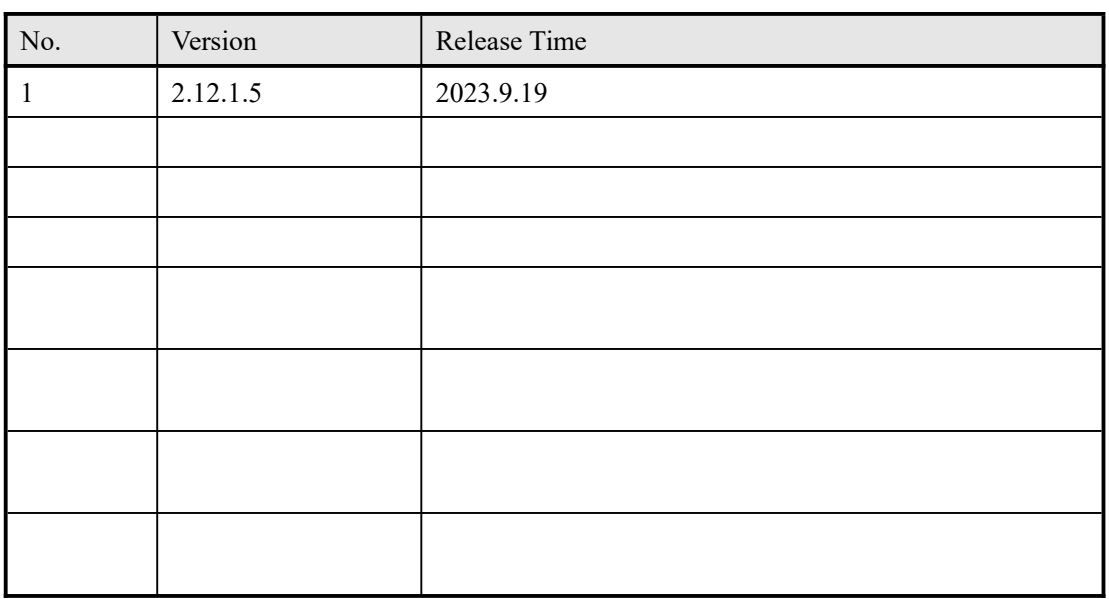

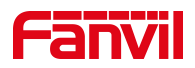

## <span id="page-3-0"></span>**2 Release 2.12.1.5**

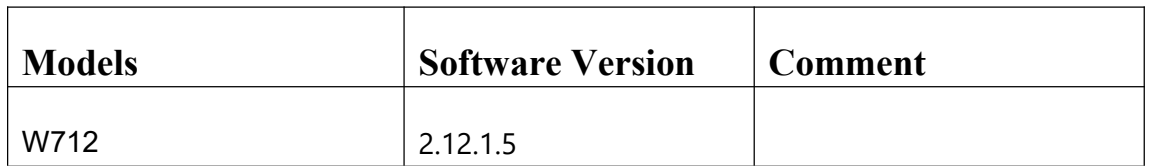

### <span id="page-3-1"></span>**2.1 New Features**

1. Support the function of personal call/group call

2. Support phone to control the function of  $tx/rx$  status by sending  $\frac{4}{\#}$  key to control W712

3. After supporting the radio loosening the PPT button, the W712 can continue to maintain the function of the call

## <span id="page-3-2"></span>**2.2 Optimization**

1. When the device does not get the IP, you can also scan it by the equipment management tool

2. Improve web information display

### **2.3 New Features Description**

#### **1. Support the function of personal call/group call**

**Function Description:** Support telephone to repost the radio personal call or group call through W712

**Realize settings:** add personal call contact or group call contact in the W712 webpage [Intercom Settings]-[Personal Call Contact]/[Group Call Contact]. After adding the corresponding contacts, select the contact in the default contact in

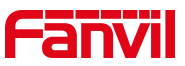

[Intercom Settings]-[Intercom Settings]. After calling W712, the voice will forward it to the corresponding contacts

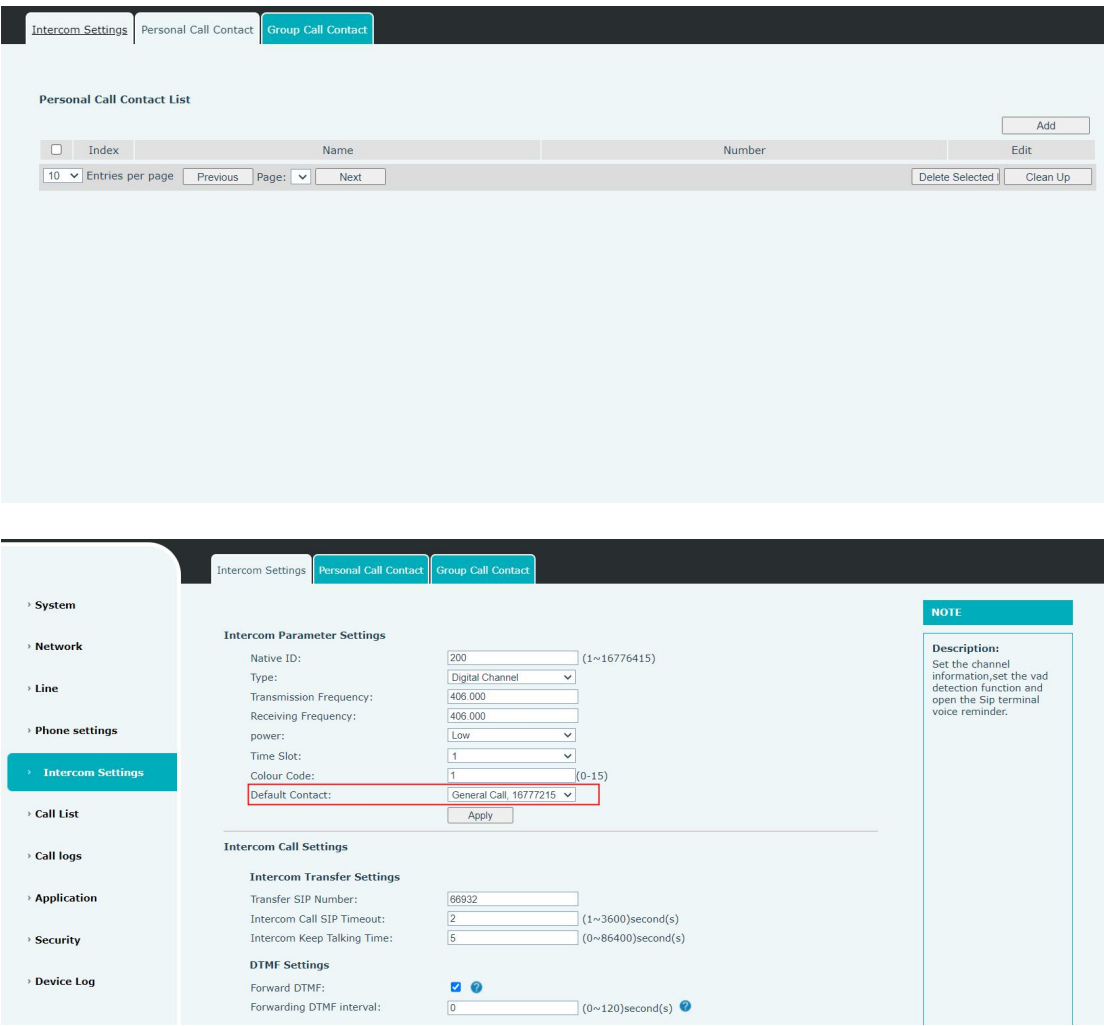

**2. Support phone to control the function of tx/rx status by sending \*/# key to control W712**

**Function Description:** After the phone calls W712, sending \* can forward the voice on the phone side to the radio, and sending # can forward the voice on the radio side to the phone

**Realize settings:** No setting required

#### **3. After supporting the radio loosening the PPT button, the W712 can continue**

#### **to maintain the function of the call**

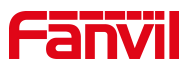

**Function Description:** After releasing the PPT from the radio, W712 can maintain the current call without hanging up, and the phone can directly reply to the radio voice without having to call W712 again

**Realize settings:** In the W712 webpage [Intercom Settings]-[Intercom Settings], set [Intercom Keep Talking Time] to any number other than 0. After releasing the PTT from the radio, the call will continue for the set duration and then hang up